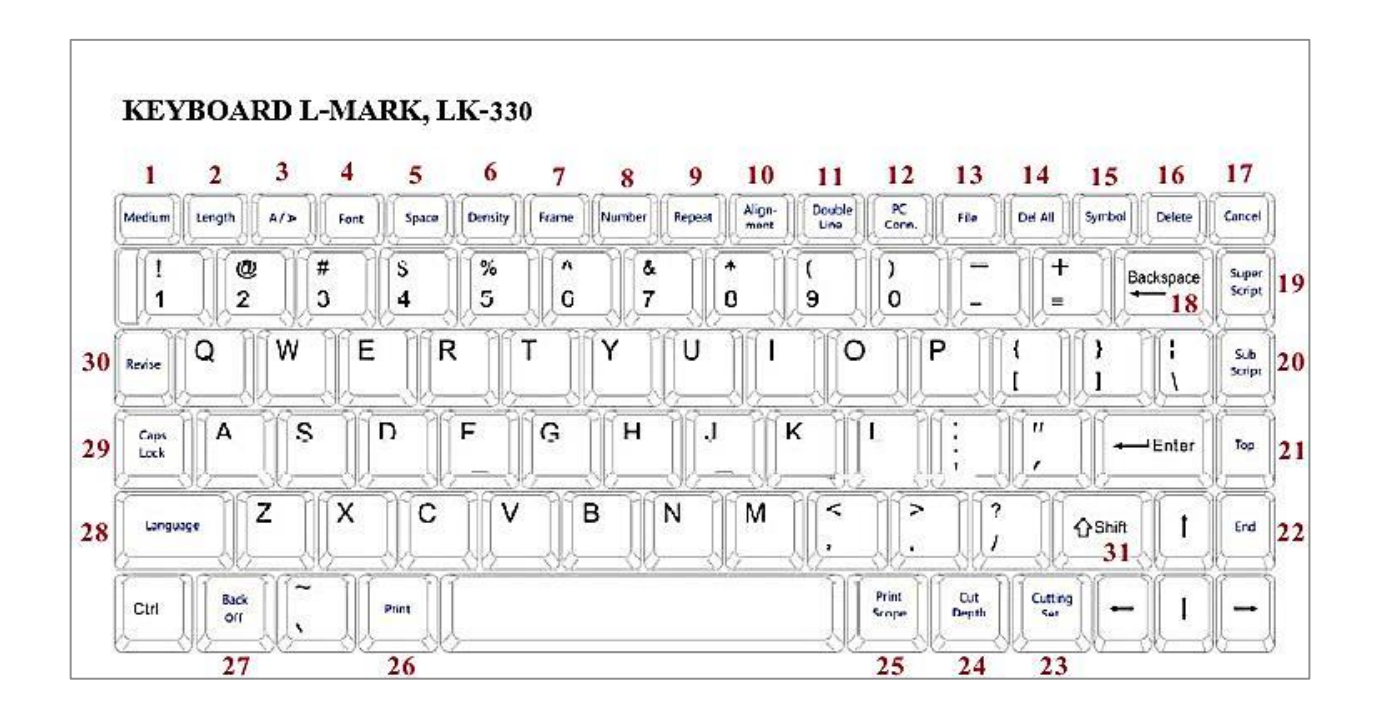

# **1. MATERIAL**

- ใช้สำหรับเลือกหรือเปลี่ยนวัสดุที่ใช้ในการพิมพ์ โดยจะแบ่งออกเป็น 3 แบบ คือ
- 1. ปลอกสำยไฟ หรือ PVC TUBE 2. สติ๊กเกอร์หรือLABEL 3. ท่อหด หรือ SHRINK TUBE

# **2. LENGTH**

- ใช้สำหรับตั้งค่าความยาวปลอกสายไฟ หรือ สติ๊กเกอร์ที่ต้องการพิมพ์ในแต่ละท่อน โดยจะแบ่งออกเป็น 2 แบบ คือ 1. แบบอัตโนมัติ หรือ AUTO LENGTH 2. แบบตั้งค่า (6MM-100MM)

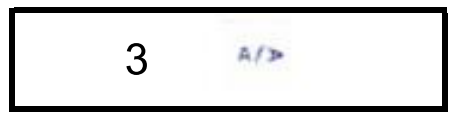

- ใช้สำหรับเปลี่ยนทิศทางของตัวหนังสือ โดยจะแบ่งออกเป็น 2 แบบ คือ

```
1. แบบแนวนอน ( HORIZONTAL ) 2. แบบแนวตงั้ ( VERTICAL )
```
#### **4. FONT**

- ใช้ส ำหรับปรับขนำดควำมสงูของตวัหนังสือโดยจะแบง่ เป็น 1 MM - 6 MM

### **5. SPACE**

- ใช้สำหรับปรับระยะห่างระหว่างตัวหนังสือ โดยมีค่าตั้งแต่ 0-20

- 1. ค่ามาตรฐานอยู่ที่ 0 ( ค่าตัวเลขยิ่งมากช่องว่างระหว่างตัวหนังสือยิ่งห่าง )

### **6. DENSITY**

- ใช้ส ำหรับในกำรปรับควำมเข้มของตวัหนังสือ

- 1. มีค่าตั้งแต่ 0-F, ค่ามาตรฐานอยู่ที่ 8 ( ค่าตัวเลขยิ่งมากตัวหนังสือยิ่งเข้ม )

### **7. FRAME**

- ใช้สำหรับใส่กรอบลงไปในวัสดุที่พิมพ์รอบๆตัวหนังสือ แบ่งออกเป็น 3 แบบ คือ
- 1. ไม่ใสก่ รอบ ( NONE ) 2. แบบใสก่ รอบ (FRAME) 3. แบบขีดเส้นใต้( UNDERLINE )

## **8. NUMBER**

- ใช้สำหรับการพิมพ์เรียงลำดับอัตโนมัติ แบ่งออกเป็น 2 แบบ คือ
- 1. กำรพิมพ์เรียงแบบตวัเลข (000 999 ) 2. กำรพิมพ์เรียงแบบตวัอกัษร ( A-Z, a-z)

#### **9. REPEAT**

- ใช้สำหรับการพิมพ์ซ้ำของตัวหนังสือในแต่ละบรรทัด ซึ่งสามารถพิมพ์ซ้ำได้ตั้งแต่ 1 - 100 คำต่อบรรทัด

### **10. ALIGNMENT**

- ใช้สำหรับตั้งค่าต่ำแหน่งของตัวหนังสือ โดยต้องใช้การตั้งค่าแบบ ( SPECIFY LENGTH ) โดยแบ่งออกเป็น 3 แบบ คือ

- 1. ตรงกลำง ( CENTER) 2. ชิดซ้ำย (LEFT ALIGNMENT )

3. แบบกำหนดเอง ( FINE ADJUSTMENT ) มีค่าตั้งแต่ ( -3 ถึง +3 ) >>> ค่าลบ หมายถึงการปรับไปทางขวา

คำ่ บวก หมำยถึงกำรปรับไปทำงซ้ำย

#### **11. DOUBLE LINE**

- ใช้สำหรับการพิมพ์ตัวหนังสือ 2 บรรทัด

**12. PC CONN**

- ใช้ส ำหรับกำรพิมพ์ผ่ำนคอมพิวเตอร์

**13. FILE**

- ใช้ส ำหรับในกำรเซฟ, โหลดและลบ ไฟล์ในเครื่อง

**14. DEL ALL**

- ใช้สำหรับลบข้อมูลตัวหนังสือทุกบรรทัด

**15. SYMBOL**

- ใช้สำหรับการพิมพ์สัญลักษณ์ต่างๆ ( ออกจากโหมดเลือกสัญลักษณ์โดยการกดปุ่ม SYMBOL อีกที่ )

### **16. DELETE**

- ใช้สำหรับการลบตัวคักษรขคงแต่ละบรรทัด

### **17. CANCEL**

- ใช้สำหรับยกเลิกการพิมพ์ (กดย้ำประมาณ 3 ครั้ง) และ ย้อนกลับไปยังหน้าจอก่อนหน้า

**18. BACK SPACE**

- ใช้ส ำหรับลบตวัหนังสือแบบทีละตวั

# **19. SUPERSCRIPT**

- ใช้สำหรับการพิมพ์ตัวยกกำลัง

เช่น 8<sup>5</sup>

**20. SUBSCRIPT**

- ใช้สำหรับการพิมพ์ตัวห้อย

เชน่

**21. TEXT HEAD**

- ใช้สำหรับการเลือกบรรทัดแรกสุด

**22. TEXT END**

- ใช้สำหรับการเลือกบรรทัดสุดท้าย

**23. CUTTING SET**

- ใช้สำหรับเลือกโหมดการตัดของใบมีดว่าต้องการสั่งตัดครึ่งหรือไม่ โดยแบ่งออกเป็น 3 สวน คือ

- 1. ตดัครึ่ง ( HALF CUT) 2. เส้นตรง ( CUTTING LINE) 3. ไม่ตดั ( NIL )

## **24. CUT DEPTH**

- ใช้สำหรับปรับความลึกของการตัดของใบมีด มีค่าตั้งแต่ ( 0 - B ) โดยแบ่งออกเป็น 2 ส่วนคือ

- 1. ความลึกของการตัดครึ่ง ( TUBE OR LABEL CUT DEPTH ) 2. ความลึกของการตัดขาด ( FULL - CUT DEPTH ) โดยค่ามาตรฐานของการตัดครึ่งและการตัดขาดนั้นจะมีค่าอยู่ที่ 6-8 ( ค่าตัวเลขยิ่งมากการตัดใบมีดยิ่งตัดลึก )

### **25. PRINT SCOPE**

- ใช้สำหรับการพิมพ์กำหนดหน้า

เชน่ ต้องกำรพิมพ์ตงั้แต่ หน้ำที่5 ถึง หน้ำที่10 เป็นต้น

#### **26. PRINT**

- ใช้สำหรับการสั่งพิมพ์

**27. BACK OFF**

- ใช้สำหรับถอดวัสดุที่พิมพ์ออกจากเครื่อง

**28. LANGUAGE**

- ใช้ส ำหรับเปลี่ยนภำษำของตวัหนังสือ

- 1. ภำษำองักฤษ 2. ภำษำจีน

**29. CAPS LOCK**

- ใช้สำหรับการเปลี่ยนตัวหนังสือพิมพ์ใหญ่ และ ตัวหนังสือพิมพ์เล็ก

### **30. REVISE**

- ใช้สำหรับในการทดลองพิมพ์ความยาว และ ปรับตำแหน่งการตัดของใบมีดและตำแหน่งของตัวหนังสือ

## **31. SHIFT**

- ใช้ส ำหรับพิมพ์ตวัหนังสือให้เป็นตวัใหญ่

**\*\* สำ หรับ L-MARK EXTERNAL BATTERY นัน้ จะต้องทำ กำรเปิดเคร่ืองพิมพ์ก่อนแล้วจึงเปิดตัวสวิตซ์BATTERY \*\***

**ติดปัญหำกำรใช้งำน สอบถำม คุณ ภำคภูมิ( 089-7806523 ) หรือ ส่งรำยละเอียด มำท่อีีเมลล ์ Pakpoom.siamtech@gmail.com**